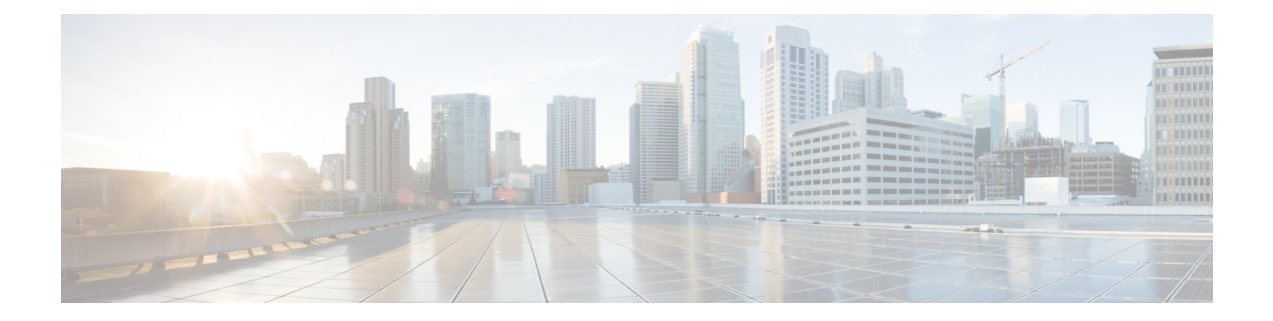

# **Upgrading or Downgrading the Cisco Nexus 3600 Series NX-OS Software**

This chapter describes how to upgrade or downgrade the Cisco NX-OS software. It contains the following sections:

- About the [Software](#page-0-0) Image, on page 1
- [Recommendations](#page-1-0) for Upgrading the Cisco NX-OS Software, on page 2
- Cisco NX-OS Software Upgrade [Guidelines,](#page-1-1) on page 2
- [Prerequisites](#page-2-0) for Upgrading the Cisco NX-OS Software, on page 3
- [Upgrading](#page-2-1) the Cisco NX-OS Software, on page 3
- Cisco NX-OS Software [Downgrade](#page-5-0) Guidelines, on page 6
- Prerequisites for [Downgrading](#page-6-0) the Cisco NX-OS Software, on page 7
- [Downgrading](#page-6-1) to an Earlier Software Release, on page 7
- NX-OS [Upgrade](#page-8-0) History, on page 9

## <span id="page-0-0"></span>**About the Software Image**

Each device is shipped with the Cisco NX-OS software. The Cisco NX-OS software consists of one NXOS software image. The image filename begins with "nxos".

Only this image is required to load the Cisco NX-OS operating system. This image runs on all Cisco Nexus 3600 Series switches.

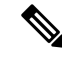

Another type of binary file is the software maintenance upgrade (SMU) package file. SMUs contain fixes for specific defects. They are created to respond to immediate issues and do not include new features. SMU package files are available for download from Cisco.com and generally include the ID number of the resolved defect in the filename. For more information on SMUs, see the Cisco Nexus 3600 System Management Configuration Guide. **Note**

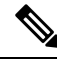

#### **Note**

Cisco also provides electronic programmable logic device (EPLD) image upgrades to enhance hardware functionality or to resolve known hardware issues. The EPLD image upgrades are independent from the Cisco NX-OS software upgrades.

### <span id="page-1-0"></span>**Recommendations for Upgrading the Cisco NX-OS Software**

Cisco recommends performing a Nexus Health and Configuration Check before performing an upgrade. The benefits include identification of potential issues, susceptible Field Notices and Security Vulnerabilities, missing recommended configurations and so on. For more information about the procedure, see [Perform](https://www.cisco.com/c/en/us/support/docs/ios-nx-os-software/nx-os-software/217990-configure-an-automated-nexus-health-chec.html) Nexus Health and [Configuration](https://www.cisco.com/c/en/us/support/docs/ios-nx-os-software/nx-os-software/217990-configure-an-automated-nexus-health-chec.html) Check.

### <span id="page-1-1"></span>**Cisco NX-OS Software Upgrade Guidelines**

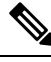

The Cisco Nexus 3600 Series NX-OS Release Notes contain specific upgrade guidelines for each release. See the Release Notes before starting the upgrade. **Note**

The following upgrade paths are supported for upgrading from an earlier release to Cisco NX-OS Release  $10.1(1)$ :

- Release  $9.2(x) \rightarrow$  Release 10.1(1)
- Release  $9.3(x) \rightarrow$  Release 10.1(1)

To upgrade from Cisco NX-OS Release 9.2(1) you must set the boot variable, copy the running configuration to the startup configuration and reload the device. To upgrade from Cisco NX-OS Release 9.2(2) or later or from Cisco NX-OS Release 9.3(x), we recommend that you use **install all** command.

Before attempting to upgrade to any software image, follow these guidelines:

- Schedule the upgrade when your network is stable and steady.
- Avoid any power interruption, which could corrupt the software image, during the installation procedure.
- On devices with dual supervisor modules, both supervisor modules must have connections on the console ports to maintain connectivity when switchovers occur during a software upgrade. See the [Hardware](https://www.cisco.com/c/en/us/support/switches/nexus-3000-series-switches/products-installation-guides-list.html) [Installation](https://www.cisco.com/c/en/us/support/switches/nexus-3000-series-switches/products-installation-guides-list.html) Guide for your specific chassis.
- If you upgrade from a Cisco NX-OS release that supports the CoPP feature to a Cisco NX-OS release that supports the CoPP feature with additional classes for new protocols, you must either run the setup utility using the **setup** command or use the **copp profile** command for the new CoPP classes to be available. For more information on these commands, see the "Configuring Control Plane Policing" chapter in the Cisco Nexus 3600 Series NX-OS Security [Configuration](https://www.cisco.com/c/en/us/td/docs/switches/datacenter/nexus3600/sw/9x/security/configuration/guide/b_Cisco_Nexus_3600_NX-OS_Security_Configuration_Guide_9x.html) Guide.
- When you upgrade from an earlier release to a Cisco NX-OS release that supports switch profiles, you have the option to move some of the running-configuration commands to a switch profile. For more information, see the Cisco Nexus 3600 Series NX-OS System Management [Configuration](https://www.cisco.com/c/en/us/td/docs/switches/datacenter/nexus3600/sw/9x/system_management/configuration/guide/b_Cisco_Nexus_3600_NX-OS_System_Management_Configuration_Guide_9x.html) Guide.
- By default, the software upgrade process is disruptive.
- Beginning with Cisco NX-OS Release 10.4(2)F, for Nexus 3600-R platform, to upgrade bios to the latest version you should first upgrade to nxos image. This release onwards, the install all nxos command only upgrades the nxos sw to the latest version but the bios image will be upgraded to the last bios released prior to 10.4(2)F version.

To upgrade to bios released with 10.4(2)F or higher version, first upgrade the nxos image and then use bios-force option to upgrade the bios. For example,

**1.** Install all nxos bootflash:nxos64-msll.10.4.2.F.bin.

The system reloads and boots up with 10.4(2)F image.

**2.** Install all nxos bios-force.

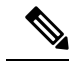

**Note** The device reloads twice, once for nxos upgrade and then again for bios upgrade.

### <span id="page-2-0"></span>**Prerequisites for Upgrading the Cisco NX-OS Software**

Upgrading the Cisco NX-OS software has the following prerequisites:

- Ensure that everyone who has access to the device or the network is not configuring the device or the network during this time. You cannot configure a device during an upgrade. Use the **show configuration session summary** command to verify that you have no active configuration sessions.
- Save, commit, or discard any active configuration sessions before upgrading or downgrading the Cisco NX-OS software image on your device.

On a device with dual supervisors, the active supervisor module cannot switch over to the standby supervisor module during the Cisco NX-OS software upgrade if you have an active configuration session.

• Ensure that the device has a route to the remote server. The device and the remote server must be in the same subnetwork if you do not have a router to route traffic between subnets. To verify connectivity to the remote server, use the **ping** command.

```
switch# ping 172.18.217.1 vrf management
PING 172.18.217.1 (172.18.217.1): 56 data bytes
64 bytes from 172.18.217.1: icmp_seq=0 ttl=239 time=106.647 ms
64 bytes from 172.18.217.1: icmp_seq=1 ttl=239 time=76.807 ms
64 bytes from 172.18.217.1: icmp_seq=2 ttl=239 time=76.593 ms
64 bytes from 172.18.217.1: icmp_seq=3 ttl=239 time=81.679 ms
64 bytes from 172.18.217.1: icmp_seq=4 ttl=239 time=76.5 ms
--- 172.18.217.1 ping statistics ---
5 packets transmitted, 5 packets received, 0.00% packet loss
round-trip min/avg/max = 76.5/83.645/106.647 ms
```
For more information on configuration sessions,see the *Cisco Nexus 3000 Series NX-OS System Management Configuration Guide*.

## <span id="page-2-1"></span>**Upgrading the Cisco NX-OS Software**

Use this procedure to upgrade to a Cisco NX-OS  $10.1(x)$  release. Before upgrading, it is recommended to verify the source (Current Release) and destination (Target Release) version using the Cisco [Nexus](https://www.cisco.com/c/dam/en/us/td/docs/dcn/tools/nexus-9k3k-issu-matrix/index.html) 9000 and 3000 ISSU [Support](https://www.cisco.com/c/dam/en/us/td/docs/dcn/tools/nexus-9k3k-issu-matrix/index.html) Matrix available on Cisco.com.

**Note**

To upgrade from Cisco NX-OS Release 9.2(1), you must set the boot variable, copy the running configuration to the startup configuration, and reload the device.

#### **SUMMARY STEPS**

- **1. Read the release notes for the software image file for any exceptions to this upgrade procedure.** See the Cisco Nexus 3600 Series NX-OS [Release](https://www.cisco.com/c/en/us/support/switches/nexus-3000-series-switches/products-release-notes-list.html) Notes.
- **2.** Log in to the device on the console port connection.
- **3.** Ensure that the required space is available for the image file to be copied.
- **4.** If you need more space on the supervisor module, delete unnecessary files to make space available.
- **5.** Verify that there is space available on the active and the standby supervisor modules.
- **6.** If you need more space on the supervisor module, delete any unnecessary files to make space available.
- **7.** Log in to Cisco.com, choose the software image file for your device from the following URL, and download it to a file server: <http://software.cisco.com/download/navigator.html>.
- **8.** Copy the software image to the active supervisor module using a transfer protocol. You can use FTP, TFTP, SCP, or SFTP.
- **9.** Display the SHA256 checksum for the file to verify the operating system integrity and ensure that the downloaded image is safe to install and use.
- **10.** Check the impact of upgrading the software before actually performing the upgrade.
- **11.** Save the running configuration to the startup configuration.
- **12.** Upgrade the Cisco NX-OS software using the **install all nxos bootflash:***filename* [**no-reload** | **non-interruptive**] command.
- **13.** (Optional) Display the entire upgrade process.
- **14.** (Optional) Log in and verify that the device is running the required software version.
- **15.** (Optional) If necessary, install any licenses to ensure that the required features are available on the device. See the Cisco NX-OS [Licensing](http://www.cisco.com/c/en/us/td/docs/switches/datacenter/sw/nx-os/licensing/guide/b_Cisco_NX-OS_Licensing_Guide.html) Guide.

#### **DETAILED STEPS**

Step 1 Read the release notes for the software image file for any exceptions to this upgrade procedure. See the [Cisco](https://www.cisco.com/c/en/us/support/switches/nexus-3000-series-switches/products-release-notes-list.html) Nexus 3600 Series NX-OS [Release](https://www.cisco.com/c/en/us/support/switches/nexus-3000-series-switches/products-release-notes-list.html) Notes. **Step 2** Log in to the device on the console port connection. **Step 3** Ensure that the required space is available for the image file to be copied. switch# **dir bootflash:** We recommend that you have the image file for at least one previous release of the Cisco NX-OS software on the device to use if the new image file does not load successfully. **Note Step 4** If you need more space on the supervisor module, delete unnecessary files to make space available. switch# **delete bootflash:nxos.9.3.6.bin Step 5** Verify that there is space available on the active and the standby supervisor modules. **Step 6** If you need more space on the supervisor module, delete any unnecessary files to make space available.

**Step 7** Log in to Cisco.com, choose the software image file for your device from the following URL, and download it to a file server: [http://software.cisco.com/download/navigator.html.](http://software.cisco.com/download/navigator.html)

**Step 8** Copy the software image to the active supervisor module using a transfer protocol. You can use FTP, TFTP, SCP, or SFTP.

switch# **copy scp://user@scpserver.cisco.com//download/nxos.10.1.1.bin bootflash:nxos.10.1.1.bin**

For software images requiring compaction, you must use SCP, HTTP, or HTTPS as the source and bootflash or USB as the destination. The following example uses SCP and bootflash:

switch# **copy scp://user@scpserver.cisco.com//download/nxos.10.1.1.bin bootflash:nxos.10.1.1.bin compact vrf management use-kstack**

```
user1@10.65.42.196's password:
nxos.10.1.1.bin 100% 1887MB 6.6MB/s 04:47
Copy complete, now saving to disk (please wait)...
Copy complete.
```
The **compact** keyword compacts the NX-OS image prior to copying the file to the supervisor module.

Software image compaction is only supported on SCP, HTTP, or HTTPS. If you attempt compaction with any other protocol, the system returns the following error: **Note**

Compact option is allowed only with source as scp/http/https and destination as bootflash or usb

- **Note** Compacted images are not supported with LXC boot mode.
- **Step 9** Display the SHA256 checksum for the file to verify the operating system integrity and ensure that the downloaded image is safe to install and use.

switch# **show file bootflash://sup-1/nxos.10.1.1.bin sha256sum** 5214d563b7985ddad67d52658af573d6c64e5a9792b35c458f5296f954bc53be

- **Step 10** Check the impact of upgrading the software before actually performing the upgrade. switch# **show install all impact nxos bootflash:nxos.10.1.1.bin**
- **Step 11** Save the running configuration to the startup configuration. switch# **copy running-config startup-config**
- **Step 12** Upgrade the Cisco NX-OS software using the **install all nxos bootflash:***filename* [**no-reload** | **non-interruptive**] command.

switch# **install all nxos bootflash:nxos.10.1.1.bin**

The following options are available:

- **no-reload**—Exits the software upgrade process before the device is reloaded.
- **non-interruptive**—Upgrades the software without any prompts. This option skips all error and sanity checks.
- If you enter the **install all** command without specifying a filename, the command performs a compatibility check, notifies you of the modules that will be upgraded, and confirms that you want to continue with the installation. If you choose to proceed, it installs the NXOS software image that is currently running on the switch and upgrades the BIOS of various modules from the running image if required. **Note**
- **Step 13** (Optional) Display the entire upgrade process.

switch# **show install all status**

**Step 14** (Optional) Log in and verify that the device is running the required software version.

switch# **show version**

**Step 15** (Optional) If necessary, install any licenses to ensure that the required features are available on the device. See the Cisco NX-OS [Licensing](http://www.cisco.com/c/en/us/td/docs/switches/datacenter/sw/nx-os/licensing/guide/b_Cisco_NX-OS_Licensing_Guide.html) Guide.

#### <span id="page-5-0"></span>**Cisco NX-OS Software Downgrade Guidelines**

Before attempting to downgrade to an earlier software release, follow these guidelines:

- The following downgrade paths are supported for downgrading from Cisco NX-OS Release 10.1(1) to an earlier release:
	- Release  $10.1(1) \rightarrow$  Release  $9.2(x)$
	- Release  $10.1(1) \rightarrow$  Release  $9.3(x)$

To downgrade to Cisco NX-OS Release 9.2(1) you must set the boot variable, copy the running configuration to the startup configuration and reload the device. To downgrade to Cisco NX-OS Release 9.3(x) or to Cisco NX-OS Release 9.2(2) and later, we recommend that you use the **install all** command.

- On devices with dual supervisor modules, both supervisor modules must have connections on the console ports to maintain connectivity when switchovers occur during a software downgrade. See the [Hardware](https://www.cisco.com/c/en/us/support/switches/nexus-3000-series-switches/products-installation-guides-list.html) [Installation](https://www.cisco.com/c/en/us/support/switches/nexus-3000-series-switches/products-installation-guides-list.html) Guide for your specific chassis.
- Cisco NX-OS automatically installs and enables the guest shell by default. However, if the device is reloaded with a Cisco NX-OS image that does not provide guest shell support, the existing guest shell is automatically removed and a %VMAN-2-INVALID\_PACKAGE message is issued. As a best practice, remove the guest shell with the **guestshell destroy** command before downgrading to an earlier Cisco NX-OS image.
- You must delete the switch profile (if configured) when downgrading from a Cisco NX-OS release that supports switch profiles to a release that does not. For more information, see the Cisco Nexus 3600 Series NX-OS System Management [Configuration](https://www.cisco.com/c/en/us/td/docs/switches/datacenter/nexus3600/sw/7x/system_management/guide/b_Cisco_Nexus_3600_NX-OS_System_Management_Configuration_Guide_7x.html) Guide.

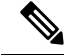

Software downgrades are disruptive. In-service software downgrades (ISSDs), also known as nondisruptive downgrades, are not supported. **Note**

# <span id="page-6-0"></span>**Prerequisites for Downgrading the Cisco NX-OS Software**

Downgrading the Cisco NX-OS software has the following prerequisites:

• Before you downgrade from a Cisco NX-OS release that supports the Control Plane Policing (CoPP) feature to an earlier Cisco NX-OS release that does not support the CoPP feature, you should verify compatibility using the **show incompatibility nxos bootflash:***filename* command. If an incompatibility exists, disable any features that are incompatible with the downgrade image before downgrading the software.

### <span id="page-6-1"></span>**Downgrading to an Earlier Software Release**

Use this procedure to downgrade from Cisco NX-OS Release  $10.1(x)$  to Cisco NX-OS Release  $9.3(x)$  or to Cisco NX-OS Release 9.2(2) and later.

To downgrade to Cisco NX-OS Release 9.2(1), you must set the boot variable, copy the running configuration to the startup configuration, and reload the device. **Note**

#### **SUMMARY STEPS**

- **1. Readthe releasenotes for the software image file for any exceptions to thisdowngradeprocedure.** See the Cisco Nexus 3600 NX-OS [Release](https://www.cisco.com/c/en/us/support/switches/nexus-3000-series-switches/products-release-notes-list.html) Notes.
- **2.** Log in to the device on the console port connection.
- **3.** Verify that the image file for the downgrade is present on the active supervisor module bootflash:
- **4.** If the software image file is not present, log in to Cisco.com, choose the software image file for your device from the following URL, and download it to a file server: [http://software.cisco.com/download/](http://software.cisco.com/download/navigator.html) [navigator.html.](http://software.cisco.com/download/navigator.html)
- **5.** Copy the software image to the active supervisor module using a transfer protocol. You can use FTP, TFTP, SCP, or SFTP.
- **6.** Check for any software incompatibilities.
- **7.** Disable any features that are incompatible with the downgrade image.
- **8.** Check for any hardware incompatibilities.
- **9.** Power off any unsupported modules.
- **10.** Save the running configuration to the startup configuration.
- **11.** Downgrade the Cisco NX-OS software.
- **12.** (Optional) Display the entire downgrade process.
- **13.** (Optional) Log in and verify that the device is running the required software version.

#### **DETAILED STEPS**

- Step 1 Read the release notes for the software image file for any exceptions to this downgrade procedure. See the [Cisco](https://www.cisco.com/c/en/us/support/switches/nexus-3000-series-switches/products-release-notes-list.html) Nexus 3600 NX-OS [Release](https://www.cisco.com/c/en/us/support/switches/nexus-3000-series-switches/products-release-notes-list.html) Notes.
- **Step 2** Log in to the device on the console port connection.

**Step 3** Verify that the image file for the downgrade is present on the active supervisor module bootflash: switch# **dir bootflash:**

- **Step 4** If the software image file is not present, log in to Cisco.com, choose the software image file for your device from the following URL, and download it to a file server: [http://software.cisco.com/download/navigator.html.](http://software.cisco.com/download/navigator.html)
- **Step 5** Copy the software image to the active supervisor module using a transfer protocol. You can use FTP, TFTP, SCP, or SFTP.

switch# **copy scp://user@scpserver.cisco.com//download/nxos.9.2.3.bin bootflash:nxos.9.2.3.bin**

**Step 6** Check for any software incompatibilities.

```
switch# show incompatibility-all nxos bootflash:nxos.9.2.3.bin
Checking incompatible configuration(s)
No incompatible configurations
```
The resulting output displays any incompatibilities and remedies.

- **Step 7** Disable any features that are incompatible with the downgrade image.
- **Step 8** Check for any hardware incompatibilities.

switch# **show install all impact nxos bootflash:nxos.9.2.3.bin**

- **Step 9** Power off any unsupported modules. switch# **poweroff module** *module-number*
- **Step 10** Save the running configuration to the startup configuration.

switch# **copy running-config startup-config**

**Step 11** Downgrade the Cisco NX-OS software.

switch# **install all nxos bootflash:nxos.9.2.3.bin** switch# install all nxos nxos.9.2.3.bin.CCO Installer will perform compatibility check first. Please wait. Installer is forced disruptive

Verifying image bootflash:/nxos.9.2.3.bin.CCO for boot variable "nxos". [####################] 100% -- SUCCESS

Verifying image type. [####################] 100% -- SUCCESS

Preparing "nxos" version info using image bootflash:/nxos.9.2.3.bin.CCO. [####################] 100% -- SUCCESS

Preparing "bios" version info using image bootflash:/nxos.9.2.3.bin.CCO. [####################] 100% -- SUCCESS

Performing module support checks. [####################] 100% -- SUCCESS

```
Notifying services about system upgrade.
2019 Jun 06 09:59:20 Switch %$ VDC-1 %$ %VSHD-5-VSHD_SYSLOG_CONFIG_I: Configured from vty by admin
on vsh.bin.30370
[####################] 100% -- SUCCESS
```
Compatibility check is done:

```
Module bootable Impact Install-type Reason
------ -------- -------------- ------------ ------
1 yes disruptive reset Incompatible image for ISSU
Images will be upgraded according to following table:
Module Image Running-Version(pri:alt) New-Version Upg-Required
------ ---------- ---------------------------------------- -------------------- ------------
1 nxos 9.3(1) 9.2(3) yes
1 bios v01.11(06/06/2019):v01.11(06/06/2019) v01.10(03/15/2019) no
```
#### **Switch will be reloaded for disruptive upgrade.**

Do you want to continue with the installation  $(y/n)$ ? [n]

- If you enter the **install all** command without specifying a filename, the command performs a compatibility check, notifies you of the modules that will be upgraded, and confirms that you want to continue with the installation. If you choose to proceed, it installs the NXOS software image that is currently running on the switch and upgrades the BIOS of various modules from the running image if required. **Note**
- **Step 12** (Optional) Display the entire downgrade process.

#### **Example:**

switch# **show install all status**

<span id="page-8-0"></span>**Step 13** (Optional) Log in and verify that the device is running the required software version.

switch# **show version**

#### **NX-OS Upgrade History**

During the life of a Cisco Nexus 3600 switch, many upgrade procedures can be performed. Upgrades can occur for maintenance purposes or to update the operating system to obtain new features. Over time, switches may be updated on numerous occasions. Viewing the types of upgrades and when they occurred can help in troubleshooting issues or simply understanding the history of the switch.

Beginning with Cisco NX-OS Release 9.3(5), Cisco Nexus 3600 switches log all upgrade activity performed over time providing a comprehensive history of these events. The stored upgrade history types are:

- Cisco NX-OS System Upgrades
- Electronic Programmable Logic Device (EPLD) Upgrades
- Software Maintenance Upgrade (SMU) Installations

View the Cisco NX-OS upgrade history by entering the **show upgrade history** command. The output displays any upgrade activity that previously occurred on the switch and defines the start and end times for each event. The following is an example output of the **show upgrade history** command:

 $\mathbf I$ 

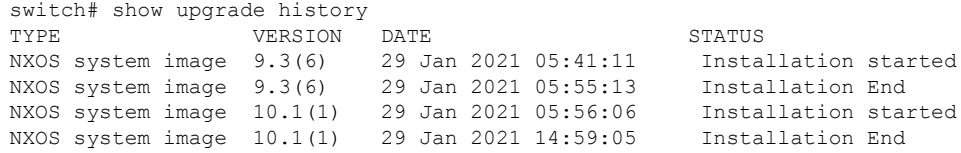